**Atividades Preparatórias**

As atividades preparatórias para o curso "Uso da Linguagem R para Análises de dados Ecológicos" consistem em três blocos:

3. Curso Relâmpago

A ideia é que os alunos se familiarizem com as principais ferramentas que iremos utilizar durante a disciplina e estejam prontos para utilizá-las. Não pretendemos que tenham domínio completo das ferramentas durante as atividades preparatórias, apenas que se familiarizem com elas já que iremos utilizá-las ao longo de toda a disciplina.

A primeira parte das atividades preparatórias deve tomar cerca de uma hora do seu tempo, a segunda e terceira depende muito do quanto o aluno se assusta com a linha de comando, de qualquer forma, a experiência irá poupar muito tempo posteriormente durante a disciplina. Para que tenham o ganho de aprendizado proporcional ao esforço que irão despender na disciplina é importante que não se percam durante as aulas teóricas, tutoriais e exercícios, e nesse sentido as atividades preparatórias são extremamente importantes.

## **Primeiros Passos**

### **Instalação e console do R**

Breve tutorial para instalação do R em seu computador e uma primeira investida na interface de trabalho (console) do R.

\* [Usando o R](http://ecor.ib.usp.br/doku.php?id=01_curso_atual:usor)

#### **WIKI**

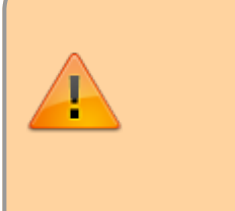

ecoR - http://ecor.ib.usp.br/

Essa atividade é obrigatória para todos os alunos do curso no IBUSP. CURSOS ministrados FORA DA USP NÃO FAZEM A ATIVIDADE WIKI.

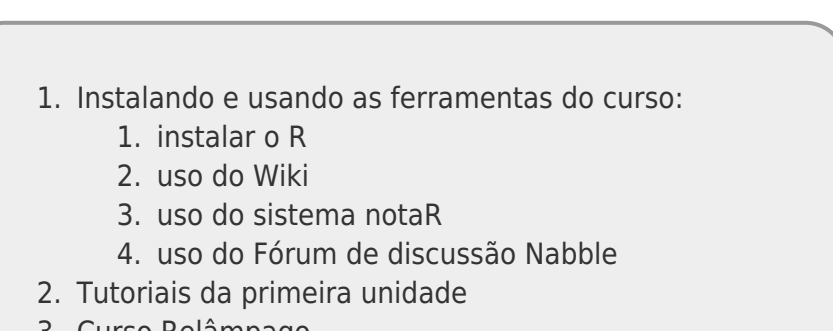

Um tutorial básico do uso da ferramenta wiki para editar paginas web e postar trabalhos e arquivos durante a disciplina.

#### **Por que um WIKI?**

O wiki é um serviço de interação por meio da internet, que facilita a redação coletiva de textos. O layout é intencionalmente simples, pois a prioridade é o conteúdo e as funcionalidades para modificálo.

A escolha deste serviço para a página da disciplina não é por acaso. A idéia é que o aprendizado é resultado da colaboração entre professores, monitores e alunos. Portanto, este site não é apenas para leitura, mas para modificação.

Cada aluno terá um espaço neste wiki, ao menos para registrar sua participação na disciplina e apresentar o trabalho final da disciplina caso seja o caso. No link abaixo há um tutorial para o uso do wiki.

[Criando minha página no Wiki](http://ecor.ib.usp.br/doku.php?id=01_curso_atual:usowiki)

## **Fórum R Nabble**

[Tutorial do Forum](http://ecor.ib.usp.br/doku.php?id=01_curso_atual:nabble)

## **Primeira Aula**

Os temas tratados no wiki estão normalmente divididos em 3 tipos de material: **(1) tutorial, (2) apostila e (3) exercícios**.

Durante o curso vamos passar pelos tutoriais e exercícios. Nossa sugestão é que faça o tópico da apostila para sedimentar e complementar o conteúdo, principalmente quando estiver inseguro sobre o códigos feitos no tutorial e exercícios. Esses diferentes materiais estão separados em abas na parte superior das páginas do wiki, como mostra a figura abaixo:

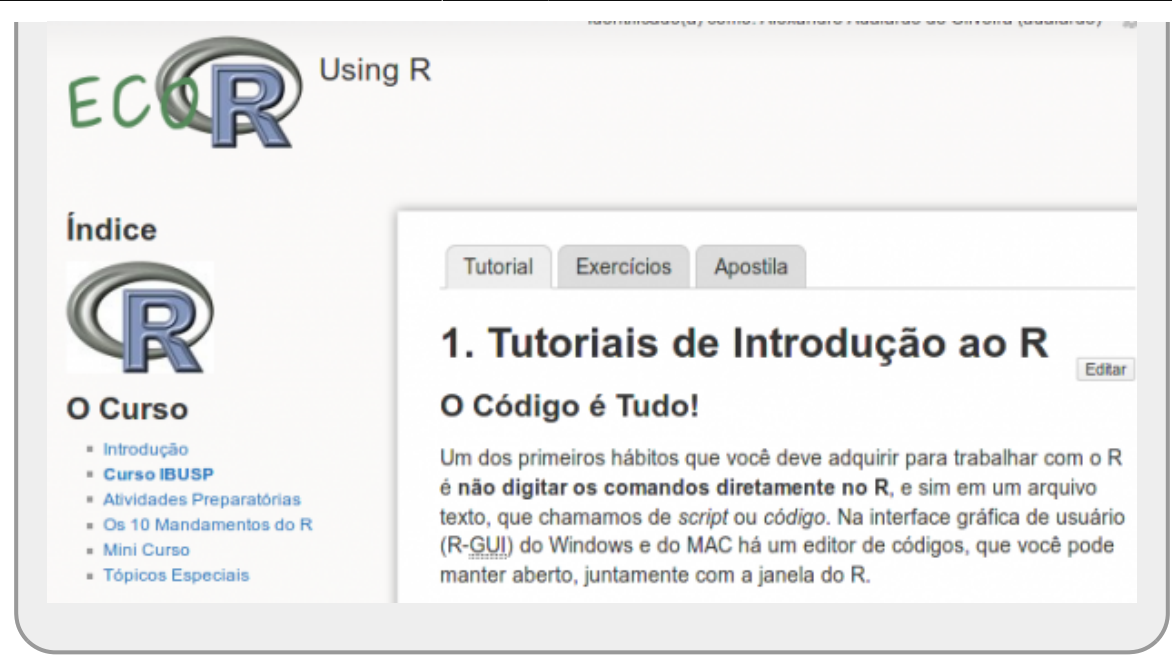

## **Tutorial**

Siga os tutoriais de Introdução ao R do linque abaixo:

[1a. Introdução ao R: bases da linguagem](http://ecor.ib.usp.br/doku.php?id=02_tutoriais:tutorial1:start)

Dúvidas desse tutoriais serão discutidos na tarde do primeiro dia de aula. Mas mesmo antes você pode tirar suas dúvidas: use [forum](http://bie5782.138098.n3.nabble.com/) da disciplina!

### **Exercícios**

Durante o curso, vocês farão dois tipos de exercícios práticos. Alguns deles serão entregues através da wiki e corrigidos pelos monitores ao final do curso, e outros serão entregues pelo sistema de correção automática notaR. Nossa idéia ao desenvolver o notaR é que vocês recebam um retorno ágil sobre seus exercícios, mas respeitando o fato de que há sempre várias maneiras de resolver o mesmo problema!

Antes de submeter as respostas dos exercícios no notaR, veja [esta](http://www.lage.ib.usp.br/notaR/doku.php?id=aluno) página de ajuda.

Como parte das atividades preparatórias, faça os exercícios do linque abaixo.

[Exercícios 1a - Introdução ao R](http://ecor.ib.usp.br/doku.php?id=01_curso_atual:exercicios1)

Salve o script (código) dos exercícios 1 a 3 e poste-o na página [Tabela de Exercícios.](http://ecor.ib.usp.br/doku.php?id=01_curso_atual:alunos:tabexe)

Entre no sistema notaR seguindo os linques nos exercícios 4 a 6 e resolva-os.

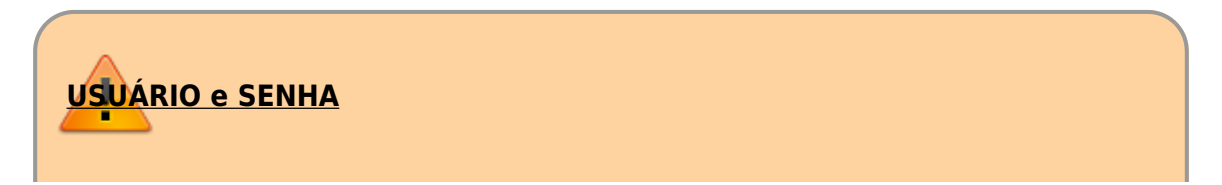

- usuário do notar: nome de usuário do email cadastrado na disciplina (o nome antes do @)
- **•** senha: composição de "bie5782alunos" + ano <sup>[1\)](#page--1-0)</sup>
- **·** mude a senha após se logar pela primeira vez.
- caso não consiga se logar, entre em contato com monitores ou professores.

# **Aula R-elâmpago**

Essa aula foi preparada pelo professor João Batista da ESALQ. A aula foi criada para alunos que não fizeram a disciplina de "Introdução ao R", mas precisavam de conhecimentos básicos para outras atividades, inclusive para outras disciplinas. Pode ser que falte a base para o entendimento de algumas das atividades programadas. Não se preocupe, durante o curso pretendemos sanar parte dessas dúvidas e passar alguns dos conhecimentos básicos de estatística necessários. Portanto, procure atingir as metas estipuladas e anote suas dúvidas, caso elas não sejam sanadas ao longo do curso, pergunte durantes as aulas ou poste-as no fórum.

#### **Objetivos e Metas**

O objetivo dessa aula é fazê-lo adquirir rapidamente certa familiaridade com o software R.

Ao final da aula você deverá ter atingido dez metas, devendo ser capaz de:

- 1. saber que o R não é um "aplicativo" mas um ambiente de trabalho;
- 2. saber se o R é o software adequada para você;
- 3. iniciar, salvar e concluir uma sessão no R;
- 4. ler arquivos de dados tipo CSV;
- 5. realizar operações matemáticas simples necessárias para criação e transformação de variáveis;
- 6. obter estatísticas descritivas de variávies;
- 7. construir gráficos exploratórios simples de análise de dados;
- 8. construir modelos lineares clássicos;
- 9. realizar inferências gráficas e numéricas nos modelos lineares; e
- 10. conhecer as fontes para você continuar se desenvolvendo no R.

#### **Linque da Aula**

[R-elampago](http://cmq.esalq.usp.br/wiki/doku.php?id=publico:tutoriais:r-relampago:start)

Dê preferência ao link acima que é a página oficial do autor da aula, mas caso não funcione, use: [página clone do curso](http://ecor.ib.usp.br/doku.php?id=01_curso_atual:aularelampago) [Relâmpago](http://ecor.ib.usp.br/doku.php?id=01_curso_atual:aularelampago)

 $\pmb{\times}$ 

Alunos do curso na USP no ano de 2017 devem usar: **bie5782alunos2017**. Se está fazendo o curso em outra unidade, deve ter recebido a senha por email. Note que a senha é sensível à caixa baixa e alta.

From: <http://ecor.ib.usp.br/> - **ecoR**

Permanent link: **[http://ecor.ib.usp.br/doku.php?id=01\\_curso\\_atual:pre\\_curso&rev=1597249504](http://ecor.ib.usp.br/doku.php?id=01_curso_atual:pre_curso&rev=1597249504)**

Last update: **2020/08/12 13:25**